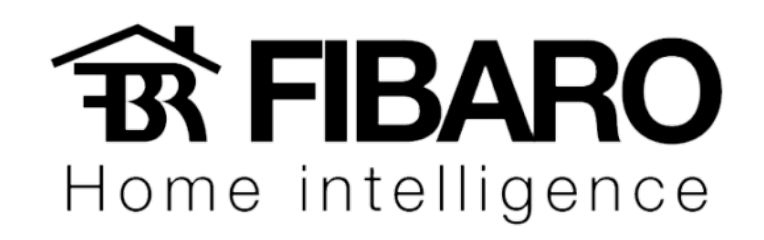

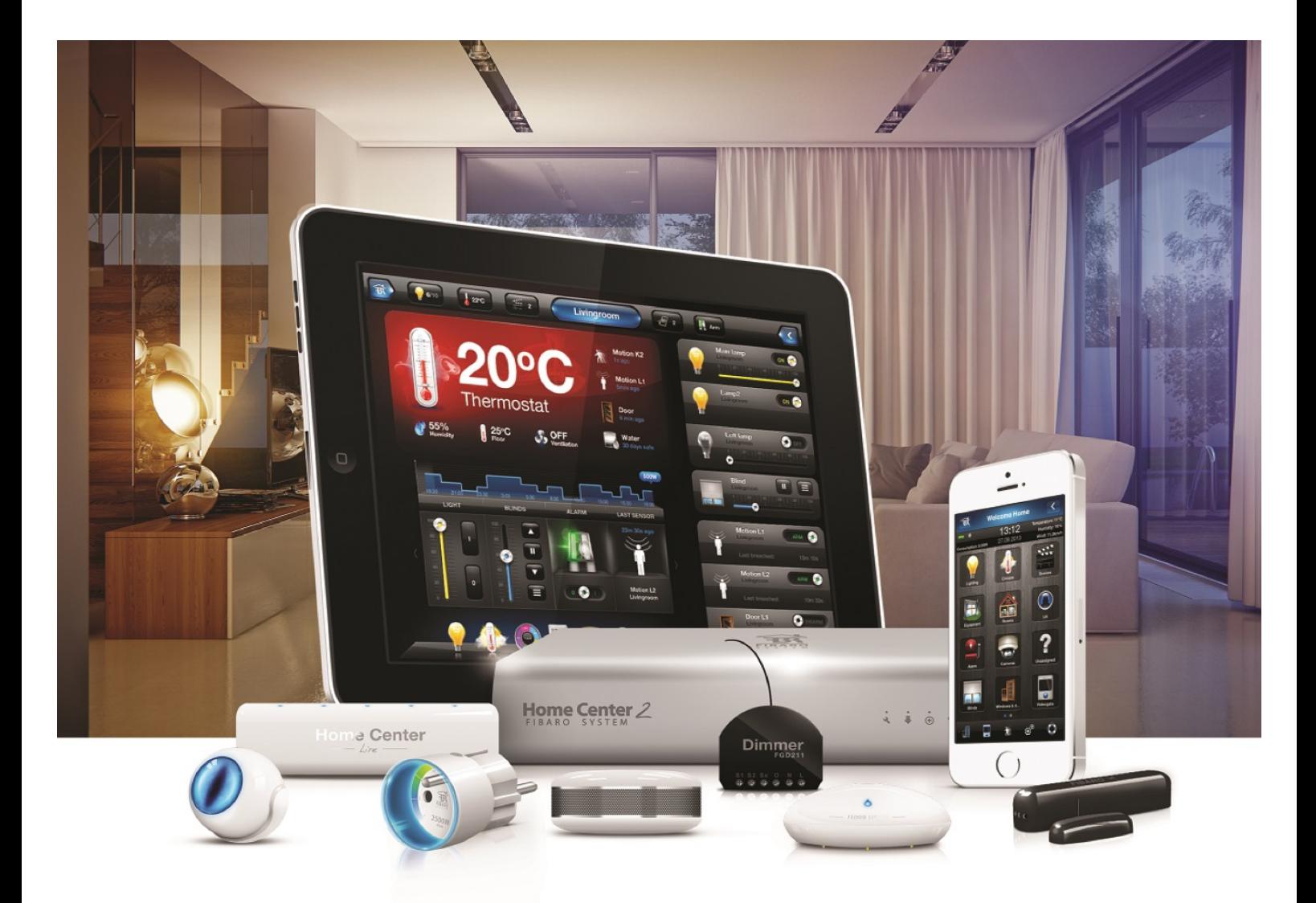

## Associação dos dispositivos

VERSÃO 4.540

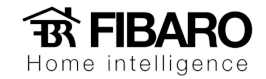

## Associação dos dispositivos

Associação é bastante semelhante ao agrupamento. A diferença que na associação dos dispositivos você pode vincular com sensores e outros dispositivos Z-wave.

## Como configurar a associação?

- 1. Dispositivos.
- 2. Escolher o primeiro dispositivo.
- 3. Aba avançada.

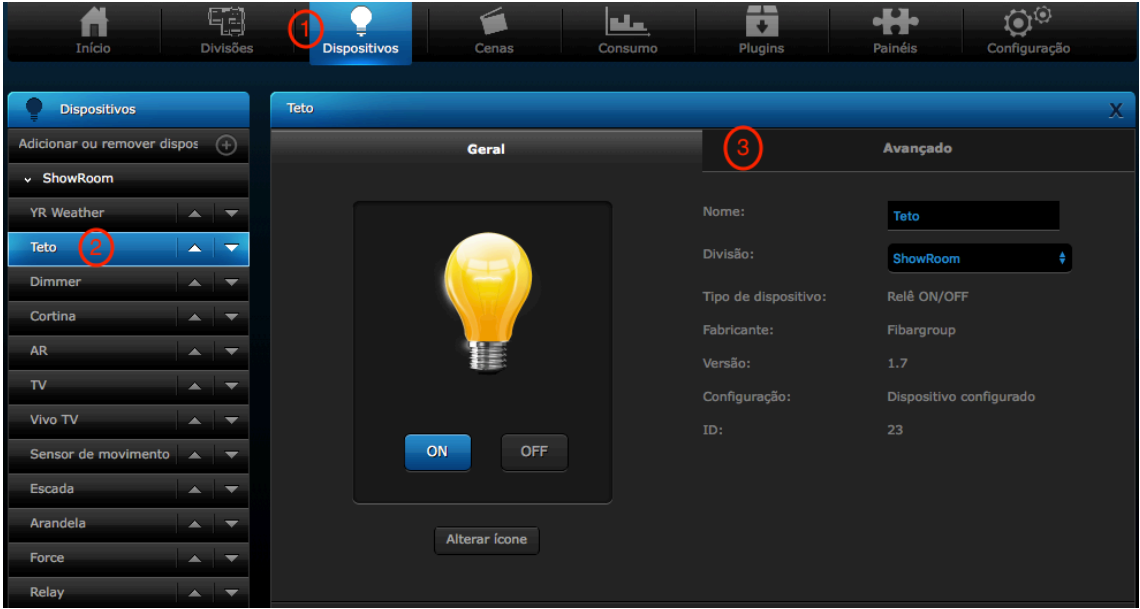

4. Definir associação.

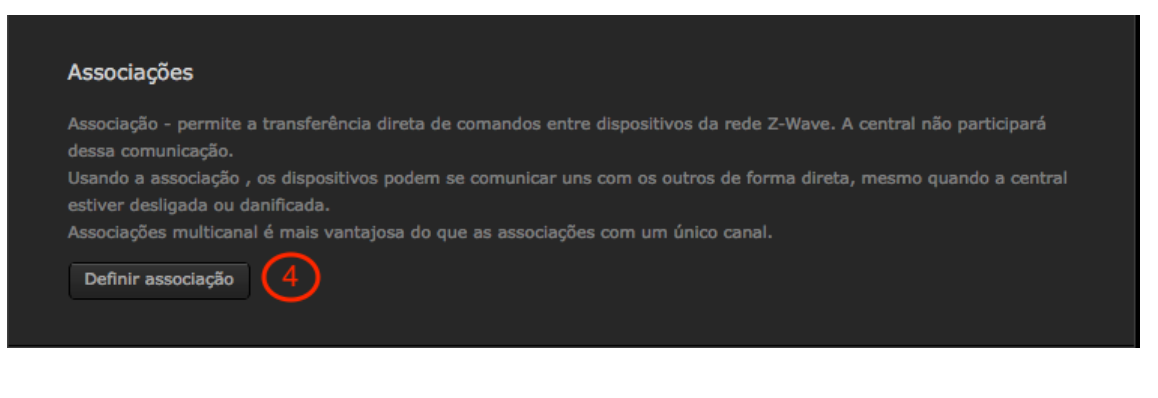

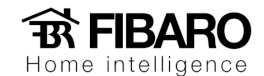

5. Os grupos são defendidos de acordo com o ponto de partida de acionamento.

Por exemplo: Rele de 2 canais. Onde o canal s1 é o grupo 1 e o canal s2 é o grupo 2.

Observação: Verificar no manual de cada módulo e sua versão para verificar qual grupo configurar.

- 6. Adicionar novos grupos.
- 7. Apagar associações.
- 8. Single chanel (Primeiro canal)
- 9. Multi chanel (Segundo canal)
- 10. Vinculo que o módulo tem com a central. Essa opção vai estar sempre preenchida. Não alterar, uma vez alterado o módulo pode perder comunicação com a central.
- 11. Escolher o segundo dispositivo que vai ser associado.
- 12. Uma vez feito a escolha, salvar.

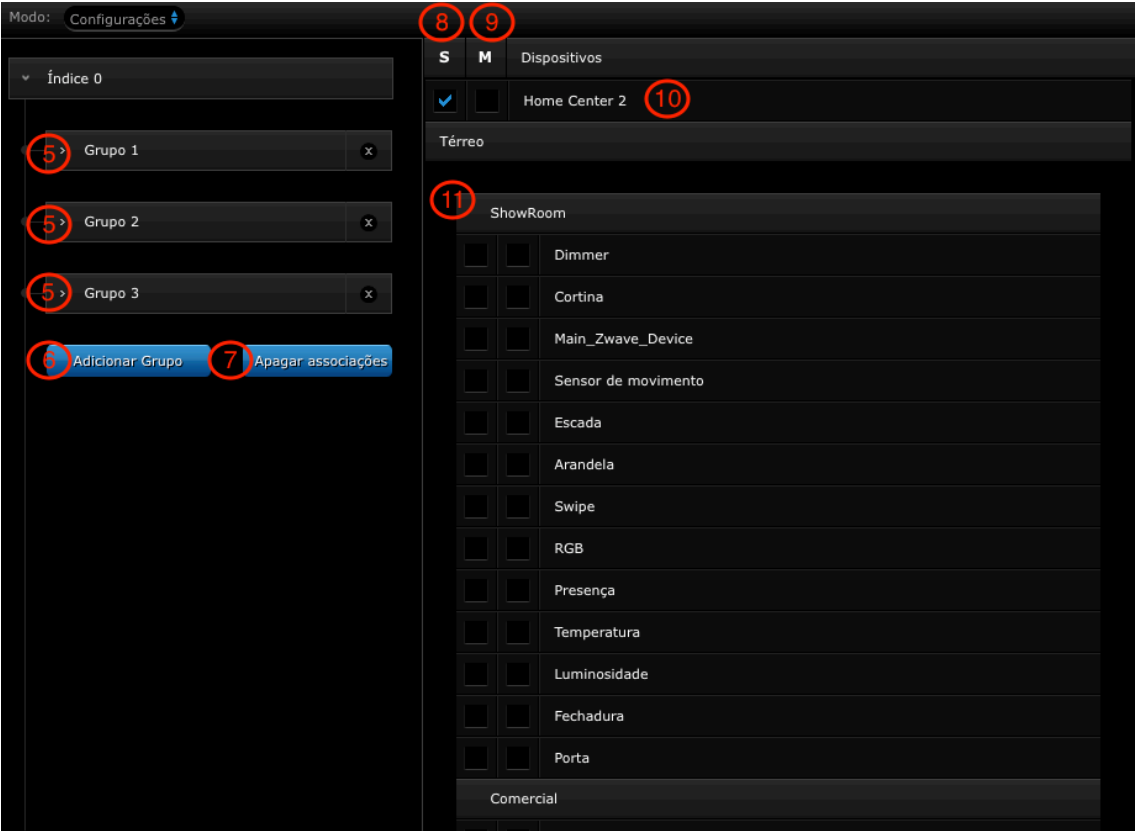